# BlackBerry Web Plugin For Eclipse Crack Keygen For (LifeTime)

# **Download**

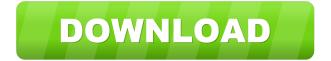

BlackBerry Web Plug-in For Eclipse Download [Updated-2022]

BlackBerry Web Plug-in for Eclipse (I) is a software development platform that allows programmers to develop BlackBerry

Widgets and Browser content for BlackBerry smartphones. It includes the BlackBerry Widget Packager, BlackBerry smartphone simulator and BlackBerry email and connectivity simulator. If you are new to BlackBerry Web Plug-in, you may find it useful. It allows you to design, develop and debug BlackBerry Widgets for BlackBerry smartphones. BlackBerry Web Plug-in for Eclipse (II) is a software development platform that allows programmers to develop BlackBerry Widgets and Browser content for BlackBerry smartphones. It includes the BlackBerry Widget Packager, BlackBerry smartphone simulator and BlackBerry email and connectivity simulator. BlackBerry Web Plug-in for Eclipse (III) is a software development platform that allows programmers to develop BlackBerry Widgets and Browser content for BlackBerry smartphones. It includes the BlackBerry Widget Packager, BlackBerry smartphone simulator and BlackBerry email and connectivity simulator. This article covers: -Get BlackBerry Web Plug-in for Eclipse -Install the BlackBerry Web Plug-in for Eclipse -Create a new project -Open the BlackBerry Developer Studio -Configure the BlackBerry Web Plug-in -Create and debug BlackBerry Widgets -Create and debug BlackBerry Mobile Content -Package the BlackBerry Widgets and BlackBerry Mobile Content BlackBerry Web Plug-in for Eclipse (I) You can download BlackBerry Web Plug-in for Eclipse (I) from BlackBerry site. After that, you need to install it into Eclipse IDE. Steps for installation: 1. Install BlackBerry Web Plug-in for Eclipse (I). 2. Go to Eclipse Marketplace. 3. Find BlackBerry Plug-in and install it. There you go. BlackBerry Web Plug-in for Eclipse (I) is installed in Eclipse. Getting Started with BlackBerry Web Plug-in for Eclipse (II) As you have already installed BlackBerry Web Plug-in for Eclipse (I), the next step is to add the BlackBerry Web Plug-in for Eclipse (II) to your development workspace. Follow the steps below: Steps for installation: 1. Open the BlackBerry Developer Studio. 2. Click on Plug-ins and Libraries. 3. Find the BlackBerry Web Plug-in for Eclipse (II). 4. Add the BlackBerry Web Plug-in for Eclipse (II). 5. Check the BlackBerry Web Plugin for Eclipse (II). BlackBerry Web Plug-in for Eclipse (III) Like its previous version, BlackBerry Web Plug-

#### BlackBerry Web Plug-in For Eclipse Crack+

KEYMACRO allows developers to create, debug, and package BlackBerry Widgets for the BlackBerry smartphone. With the BlackBerry Web Plug-in, you will be able to easily build and deliver Web applications that run directly in the BlackBerry browser. The BlackBerry Web Plug-in includes the BlackBerry Widget Packager, a BlackBerry smartphone simulator, and the BlackBerry Email and Connectivity Simulator. KEYMACRO provides: \* Support for BlackBerry Simulator and the BlackBerry Widget Packager, \* New BlackBerry Widgets: \* Calendar, \* Camera, \* Contacts, \* Email, \* Event, \* Navigation, \* Phonebook, \* Web Browser, and \* WorldView. KEYMACRO Usage Example: Once you have created and compiled your BlackBerry Widgets, you can send your BlackBerry Widget to your BlackBerry phone and run your BlackBerry Widgets in the BlackBerry Browser. Also, you can modify your BlackBerry Widgets in Eclipse and run them on the BlackBerry Simulator. Import BlackBerry Widgets into a BlackBerry Web Viewer: Use BlackBerry Packager to package the BlackBerry Widgets into a BlackBerry Web Viewer. The BlackBerry Web Viewer allows you to view and modify your BlackBerry Widgets without BlackBerry Simulator. Testing BlackBerry Widgets on a BlackBerry Simulator: Use BlackBerry Simulator to test your BlackBerry Widgets on your BlackBerry simulator, Run your BlackBerry Widgets in the BlackBerry Simulator, view the BlackBerry Widgets in the BlackBerry Simulator, and debug the BlackBerry Widgets in Eclipse. Modifying BlackBerry Widgets in Eclipse: Modify your BlackBerry Widgets in Eclipse. Once the changes are saved, you can run the BlackBerry Widgets on the BlackBerry Simulator. To demonstrate some of the methods and objects available to you through the BlackBerry Web Plug-in, here is a project that illustrates the BlackBerry Widgets Calendar and Email, and how you can use them. BlackBerry Widget Calendar Example: Create a new BlackBerry Widget project in Eclipse and name it Calendar Example. Add the BlackBerry Widget Packager as a BlackBerry Plug-in to the BlackBerry Widget project. The BlackBerry Widget Packager needs to be installed by BlackBerry developers or BlackBerry Software Developers. Add the BlackBerry Widget Calendar Sample as a BlackBerry Widget to the BlackBerry Widget project. With the BlackBerry Widget Packager, add the BlackBerry Widget Calendar Sample BlackBerry Widgets to the BlackBerry Widget project. For more information, refer to the BlackBerry Widget Packager documentation. Once the BlackBerry 1d6a3396d6

2/4

## BlackBerry Web Plug-in For Eclipse Crack

BlackBerry Widget Packager for Eclipse The BlackBerry Widget Packager tool helps developers to create and package up browser-based content and BlackBerry Widgets for the BlackBerry smartphone. The BlackBerry Widget Packager can be used to create all kinds of BlackBerry Widgets such as: Pop-ups Charts Maps Web pages And more What's New in this Release? The BlackBerry Web Plug-in now supports the BlackBerry 5.0 release. What is the BlackBerry Web Plug-in? The BlackBerry Web Plug-in is a powerful web development tool that allows developers to create, debug and package up browser-based content and BlackBerry Widgets for the BlackBerry smartphone. The BlackBerry Web Plug-in includes the BlackBerry Widget Packager, a BlackBerry smartphone simulator and the BlackBerry Email and Connectivity Simulator. Overall, developers will surely get to appreciate this Eclipse plugin when creating and debugging BlackBerry widgets. BlackBerry Web Plug-in for Eclipse... The BlackBerry Web Plug-in allows developers to create, debug and package up browser-based content and BlackBerry Widgets for the BlackBerry smartphone. The BlackBerry Web Plug-in includes the BlackBerry Widget Packager, a BlackBerry smartphone simulator and the BlackBerry Email and Connectivity Simulator, Overall, developers will surely get to appreciate this Eclipse plugin when creating and debugging BlackBerry widgets. BlackBerry Web Plug-in for Eclipse... The BlackBerry Web Plug-in allows developers to create, debug and package up browser-based content and BlackBerry Widgets for the BlackBerry smartphone. The BlackBerry Web Plug-in includes the BlackBerry Widget Packager, a BlackBerry smartphone simulator and the BlackBerry Email and Connectivity Simulator. Overall, developers will surely get to appreciate this Eclipse plugin when creating and debugging BlackBerry widgets. BlackBerry Web Plug-in for Eclipse... The BlackBerry Web Plug-in allows developers to create, debug and package up browser-based content and BlackBerry Widgets for the BlackBerry smartphone. The BlackBerry Web Plug-in includes the BlackBerry Widget Packager, a BlackBerry smartphone simulator and the BlackBerry Email and Connectivity Simulator. Overall, developers will surely get to appreciate this Eclipse plugin when creating and debugging BlackBerry widgets. BlackBerry Web Plug-in for Eclipse... The BlackBerry Web Plug-in allows developers to create, debug and package up browser-based content and BlackBerry Widgets for the BlackBerry smartphone. The BlackBerry Web Plug-in includes the BlackBerry Widget Packager

### What's New in the BlackBerry Web Plug-in For Eclipse?

The BlackBerry Widget Packager application is a graphical tool that allows users to develop, debug, test and package BlackBerry Widgets in their own organization. The BlackBerry Widget Packager features: Application deployment for Windows Dynamic compilation of widgets Unit and code level testing of BlackBerry Widgets Source code and binary repackaging The BlackBerry Widget Packager can be downloaded from the following link: Instructions: Please make sure that you have installed the BlackBerry Web Plug-in before installing the BlackBerry Widget Packager. Save the BlackBerry Widget Packager to your Desktop and run it. On the BlackBerry Widget Packager interface, select the "Widgets Packager" tab. At the "Select Widget Library" step, click the "Select" button to browse the BlackBerry widgets that you would like to add to the application. Click the "Next" button. At the "Select widget types to be compiled" step, click the "Select" button to browse the BlackBerry widget type that you would like to compile. Click the "Next" button. At the "Select Widget Types" step, click the "Select" button to browse the BlackBerry widgets that you would like to add to the application. Click the "Next" button. At the "Build a package" step, click the "Build" button. At the "Running Application" step, click the "Run" button. At the "Input your zip file name" step, type in the zip file name. Select the "Compile files into the appropriate output folder" option. Click the "Select" button to browse the output directory that you would like to use. Click the "Next" button. At the "Create a console" step, click the "Create" button. Click the "Close" button to exit the BlackBerry Widget Packager application. The BlackBerry Widget Packager will display a warning indicating that the BlackBerry Widget library has not been added to the application. Click the "OK" button to continue. Add the BlackBerry Widget Library to the application. Click the "Add Application" button. Type in the BlackBerry Widget library name (eg:bwbwp-1.0). Click the "Add" button. Click the "Open" button to browse the BlackBerry Widgets. Click the "OK" button to select the BlackBerry Widgets to add to the application. At the "Install application" step, click the "Install" button. At the "Select destination" step, click the "Select" button. Click the "Save" button to select the destination that you would like to use. Click the "

3/4

### **System Requirements:**

Category Description CNET Your Results May Vary Please be aware that results will vary based on your Mac's hardware, operating system, browser version, and type of connection you are using. Requirements Mac Mini Late 2009 Required OS OSX v10.5.8 or later iPad 2 (any generation) Required OS iOS v6.0.1 or later (iPad 2 only) iPhone 3GS Required OS iOS v4.0.1 or later (iPhone 3GS only) iPhone 4 Required OS iOS v

#### Related links:

https://2c63.com/talkatoo-crack-license-key-updated-2022/

http://www.propertymajalengka.com/wp-content/uploads/2022/06/iviacor.pdf

https://www.digiclickz.com/antares-complete-pack-free-license-key-april-2022/

https://ssmecanics.com/saturn-virtual-human-crack/

http://www.hjackets.com/?p=61599

https://clarissaviaggi.com/wp-content/uploads/2022/06/More Feedback Machine.pdf

http://ursgift.com/?p=3956

https://www.caelmic.com/wp-content/uploads/2022/06/SMR Shortest Miner Remover.pdf

http://www.neorestaurantgatar.com/wp-content/uploads/2022/06/VSCPWorks.pdf

https://viotera.com/?p=5762

https://sltechrag.com/beauty-studio-crack-updated-2022/

https://manevychi.com/basemark-gpu-crack-free-download-for-windows-updated-2022/

http://www.rosesebastian.com/2022/06/07/maple-slideshow-builder-crack-with-full-kevgen-download/

https://xn--80aagvardii6h.xn--p1ai/gamemaker-studio-2-3-3-crack-win-mac/

https://nutrition-children.com/wp-content/uploads/2022/06/Houdini.pdf

https://kjvreadersbible.com/jcracker-crack-keygen-for-lifetime-x64/

https://bariatric-club.net/wp-content/uploads/2022/06/caidtalk.pdf

http://streetbazaaronline.com/?p=56926

https://vizitagr.com/wp-content/uploads/2022/06/ClipCache Pro.pdf

https://news.mtkenya.co.ke/advert/zw-text-mosaic-portable-crack-keygen-for-lifetime/

4/4